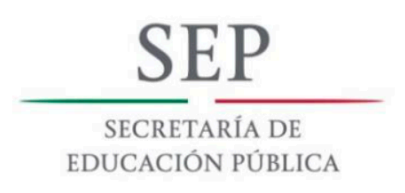

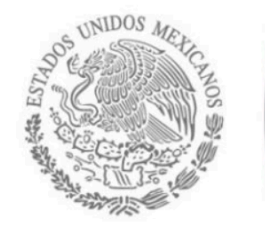

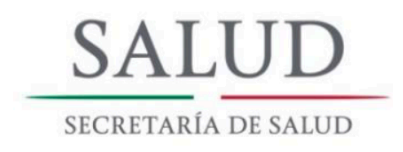

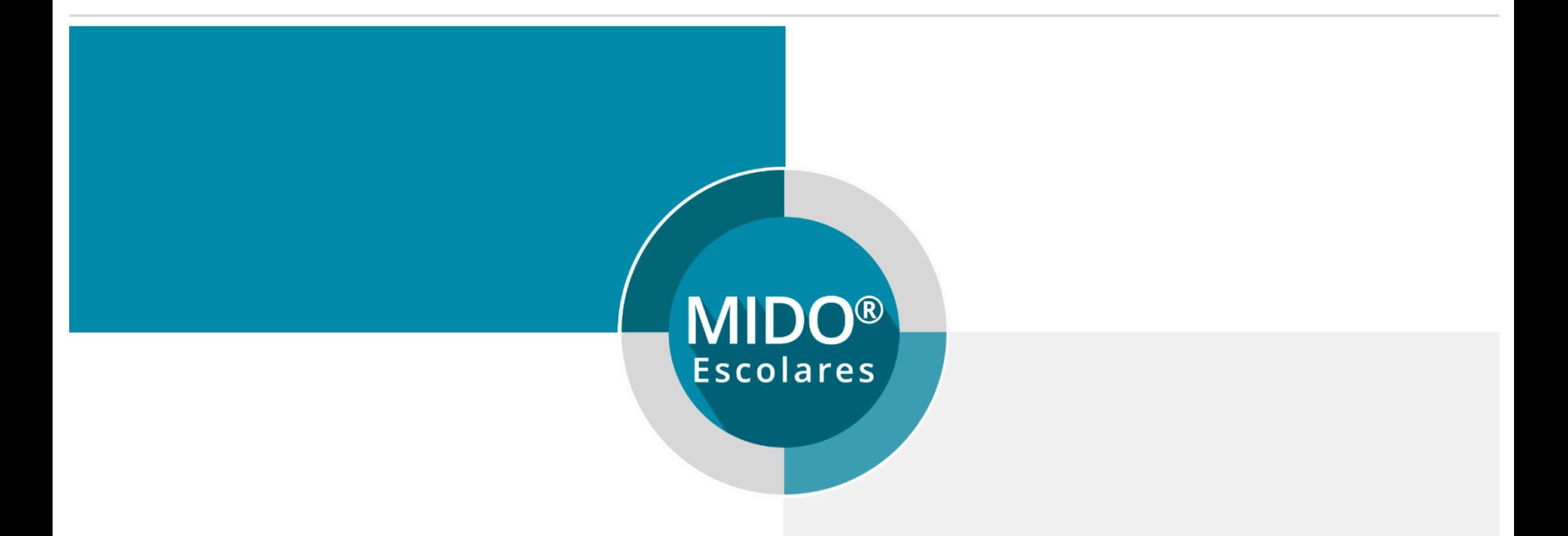

Fecha actualización: 12/Marzo/2018

## Índice

- 1. ¿Se pueden capturar consentimientos informados de una escuela en varios equipos? - Perfil Jurisdiccional
- 2. ¿Qué pasa si la captura de información de un escolar queda incompleta? Perfil Jurisdiccional
- 3. No encuentro a un escolar ¿Qué hago? Perfil Jurisdiccional
- 4. ¿Es posible eliminar o editar información de un brigadista? Perfil coordinador de brigada
- 5. ¿Por qué no se visualizan todos los escolares? Perfil capturista
- 6. ¿A quién debo dirigirme en caso de no contar con mi acceso a Gerencia MIDO Escolares? - Perfiles Jurisdiccional y Estatal
- 7. i Cuánto tiempo debe transcurrir después de haber sincronizado para visualizar mi información actualizada en Tablero MIDO Escolares?
- 8. Recomendaciones

## **MIDO** Escolares

1. ¿Se pueden capturar consentimientos informados de una escuela en varios equipos? – Perfil Jurisdiccional

Sí, solo debe asegurarse de sincronizar todos los equipos que participaron en la captura de la misma Jurisdicción.

- o En un primer tiempo todos los equipos sincronizan para subir<br>
a la base de datos central la información capturada
- o Una vez completado el punto anterior, se realiza una segunda sincronización para descargar toda la información de la base de datos central al equipo de cómputo.
- o Es importante mencionar que solo podrá visualizar la<br>
información correspondiente a la Jurisdicción que el equipo<br>
de cómputo está asignado

De esta manera todos los equipos tendrán toda la información capturada en el proceso.

Para más detalle puede consultar el documento "Proceso de sincronización" en el sitio de soporte.

- 2. ¿Qué pasa si la captura de información de un escolar queda incompleta? – Perfil Jurisdiccional
	- En caso de no haber concluido con la captura, el sistema le permite regresar y completar la información
	- Se recomienda realizar la captura completa del escolar y posteriormente verificarla
- 3. No encuentro un escolar ¿Qué hago? Perfil Jurisdiccional
	- Si el escolar no aparece en la lista de niños, puede darlo de alta al escolar en la opción Registro del niño(a) y tutor. Recuerda que no puedes dar de baja ningún niño

4. ¿Es posible eliminar o editar información de un brigadista? – Perfil Coordinador de brigada

- El sistema no permite editar ni eliminar el registro de un brigadista
- El brigadista solo podrá ser dado de baja de la brigada asignada, más no podrá ser eliminado

## 5. ¿Por qué no se visualizan todos los escolares? – Perfil **Capturista**

- Porque el sistema muestra solo los escolares que cuentan con el consentimiento informado
- Como una actividad previa a la captura de las valoraciones, el Jurisdiccional registra en el sistema los consentimientos que fueron entregados por los escolares previamente firmados por los padres de familia o tutor

- 6. ¿A quién debo dirigirme en caso de no contar con mi acceso a Gerencia MIDO Escolares? – Perfiles **Jurisdiccional y Estatal** 
	- Es necesario se pueda acercar con su líder de programa o bien con su Responsable Estatal del Programa de Salud en el Adulto y en el Anciano
- 7. ¿Qué tiempo debe transcurrir después de haber sincronizado para visualizar mi información actualizada en Tablero MIDO Escolares?
	- Después de la sincronización exitosa, deben transcurrir 24 horas para visualizar en tablero su información actualizada
- 8. Recomendaciones
	- I. Realizar la búsqueda del escolar antes de realizar la captura, esto para evitar la duplicidad de registros y la<br>generación de homónimos
	- II. Validar que los datos de acceso a la plataforma Gerencia MIDO Escolares sean los correctos para evitar bloquear la cuenta
	- III. Para realizar el proceso de sincronización es de suma importancia revisar la conexión a internet
	- IV. Verificar la calidad de información en la captura de los escolares
	- V. Apoyarse de las plataformas Tablero MIDO Escolares y<br>Sitio de soporte